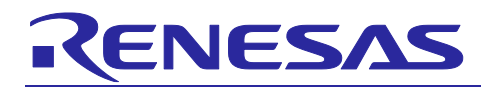

# **RX230 Group, RX231 Group**

## Initial Settings and Usage Procedure of RTC Battery Backup Function

## **Summary**

This application note describes the initial settings and usage procedure of the battery backup function incorporated into RX230 Group and RX231 Group MCUs, utilizing Firmware Integration Technology (FIT) module APIs.

For details of the specifications of the RX230 Group and RX231 Group, refer to RX230 Group, RX231 Group User's Manual: Hardware.

## **Target Devices**

RX230 Group and RX231 Group 64- and 100-pin package products When using this application note with other Renesas MCUs, careful evaluation is recommended after making modifications to comply with the alternate MCU.

## **Related Application Notes**

Application notes related to this application note are listed below. Consult them in conjunction with this application note.

- Firmware Integration Technology User's Manual (R01AN1833)
- RX Family Adding Firmware Integration Technology Modules to Projects (R01AN1723)
- RX Family Adding Firmware Integration Technology Modules to CS+ Projects (R01AN1826)
- RX Family Board Support Package Module Using Firmware Integration Technology (R01AN1685)
- RX231 Group Renesas Starter Kit Sample Code (e<sup>2</sup> studio for CC-RX) (R01AN3137)
- RX Family Battery Backup Function Module Firmware Integration Technology (R01AN2796)
- RX Family Flash Module Using Firmware Integration Technology (R01AN2184)
- RX231 Group Renesas Starter Kit User's Manual (R20UT3027EG)
- Renesas Starter Kit for RX231 CPU Board Schematics (R20UT3026EG)

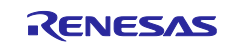

## **Contents**

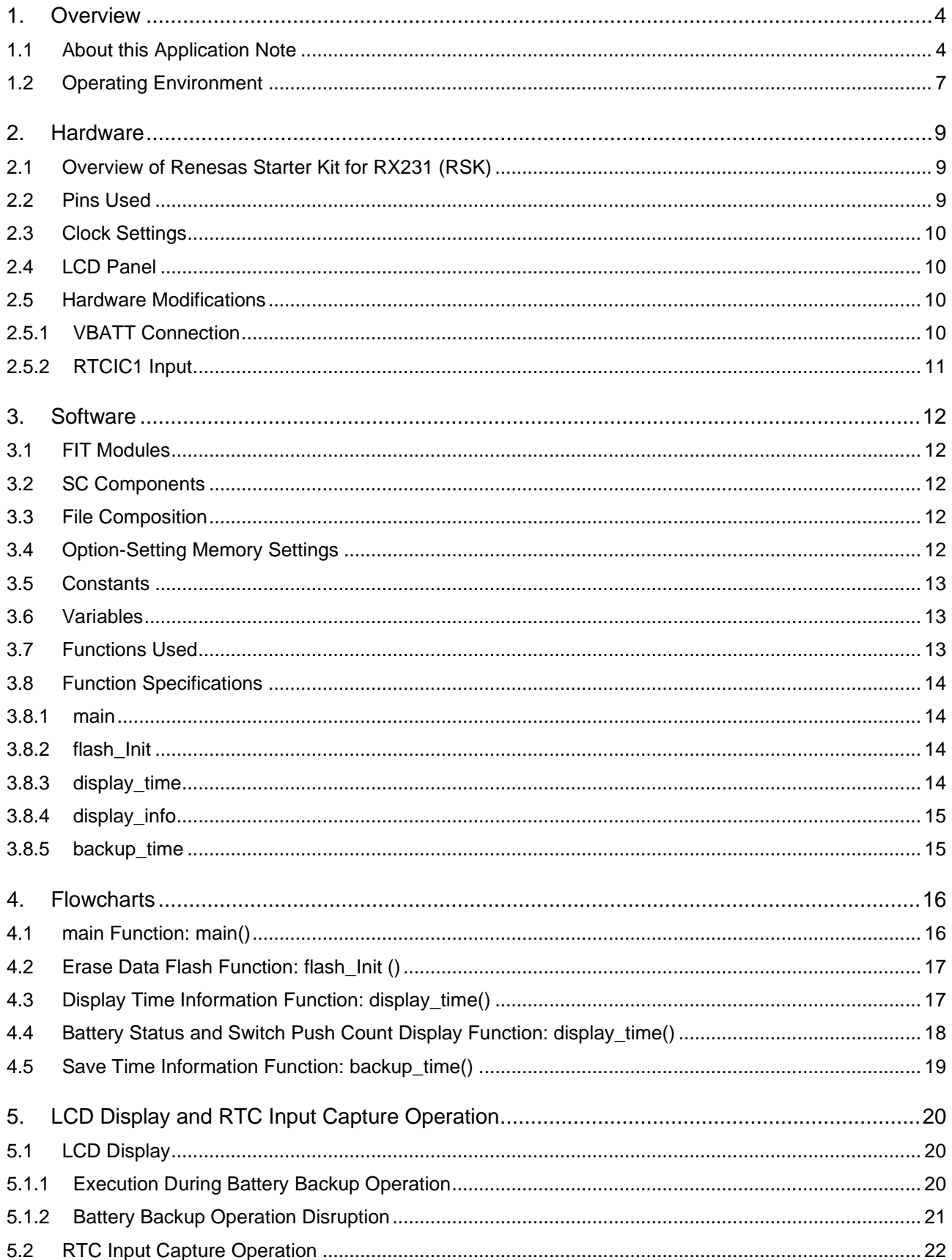

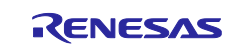

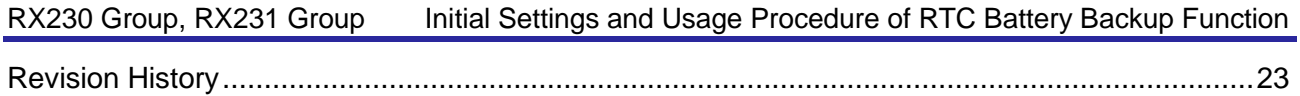

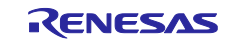

## <span id="page-3-0"></span>**1. Overview**

## <span id="page-3-1"></span>**1.1 About this Application Note**

The battery backup function uses a dedicated battery backup power supply (VBATT) to ensure that the RTC's clock function continues to operate even if the VCC power supply is interrupted. In the operation example described below, time information from the RTC is displayed on an LCD panel, allowing confirmation that the RTC continues to operate when in the battery backup state.

The operating conditions of the sample program are described in (1) to (6) below, and the VCC and VBATT states are listed in [Table 1.1.](#page-4-0)

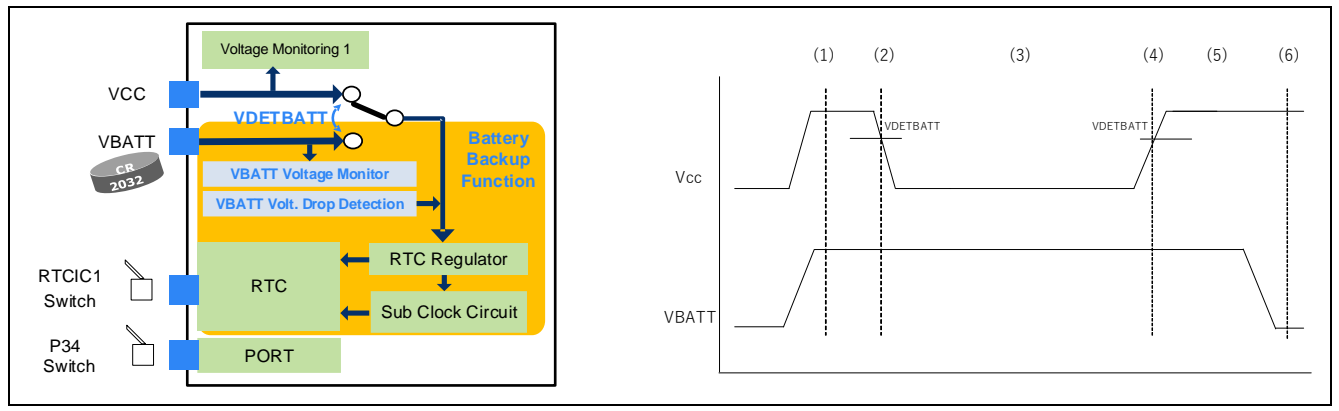

**Figure 1.1 Battery Backup Function**

(1) Power-on (VCC on and VBATT on)

The RTC operates, and time information is displayed on the LCD.

- (2) Automatic switch to VBATT at VCC drop (VCC on  $\rightarrow$  off, VBATT on) When the VCC power supply drops below the monitoring voltage (3.10V), the time information and switch (connected to P34 pin) press count are stored in the data flash. When the VCC power supply drops still further and reaches VDETBATT  $\pm$ 0.1 V (typ.), the power supply of the RTC sub-clock switches automatically to the VBATT power supply. The LCD that displays the time information goes blank.
- (3) VBATT voltage drop detection (VCC off, VBATT on) During battery backup, RTC operation continues. Dung this period, if battery voltage drops below 1.8V, RTC operation is not guaranteed and VBATRLVDETF bit set to 1. By checking this bit, we can confirm whether VBAT voltage dropped below 1.8V. Also, time information is captured using the RTCIC1 pin (rising-edge input).
- (4) VCC recovery (VCC off  $\rightarrow$  on, VBATT on) When VCC recovers to VDETBATT  $+ \pm 0.1$  V (typ.), use of the VCC power supply resumes. VBATTSR.VBATRLVDETF is checked. If the value is 1, VBATT is determined to be less than 1.8 V and the RTC is initialized.
- (5) Power supply recovery (VCC on, VBATT on) If VBATT hasn't dropped below 1.8V, after VCC recovery, the elapsed time is updated, and the latest time information is displayed on the LCD.
- (6) VBATT pin voltage monitor function (VCC on, VBATT on  $\rightarrow$  off) When VBATT is less than Vdetvbt (is set to 2.2 V), a VBATT pin voltage drop detection interrupt is generated and a voltage drop alert is displayed on the LCD.

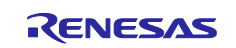

<span id="page-4-0"></span>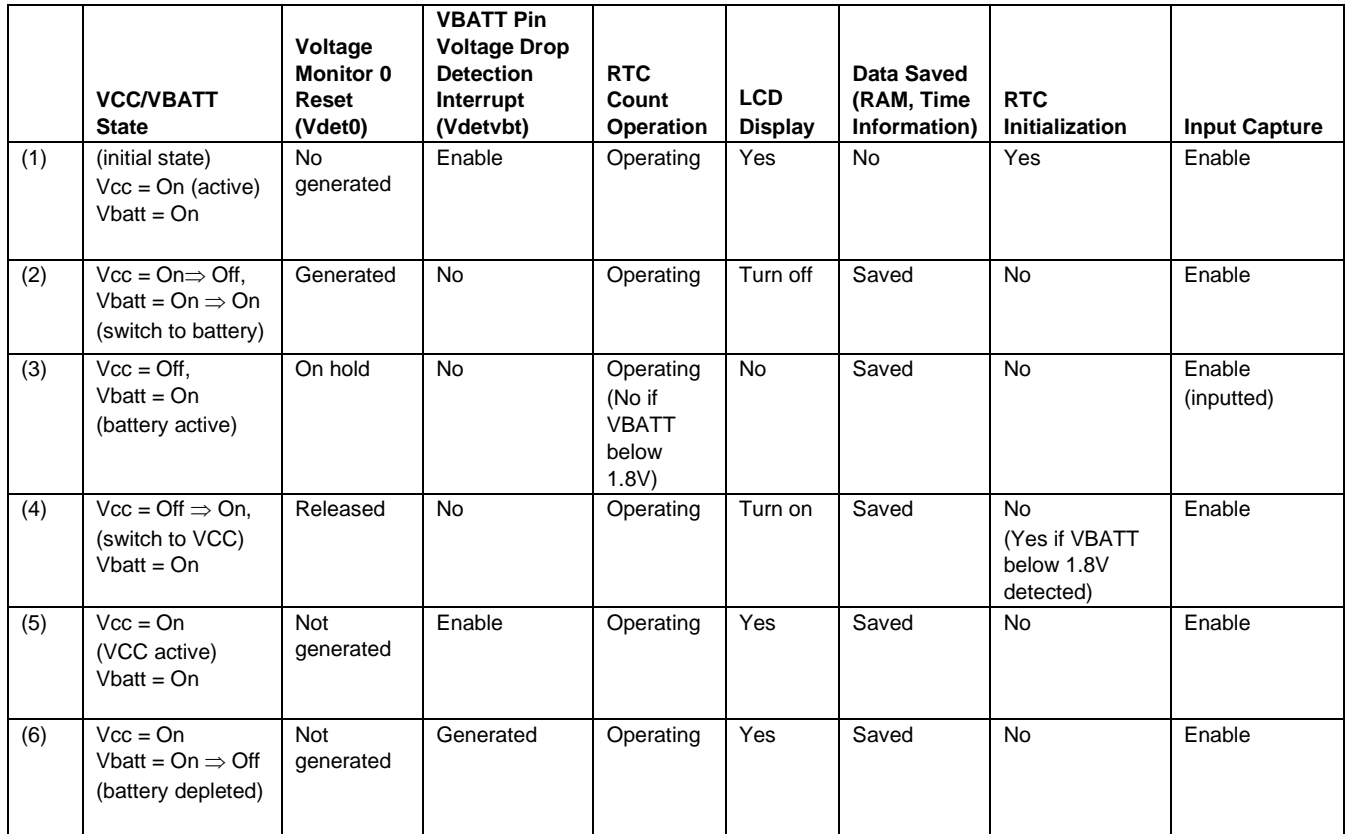

## **Table 1.1 Operating Conditions**

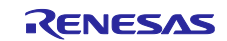

A system flowchart of the sample program is shown below.

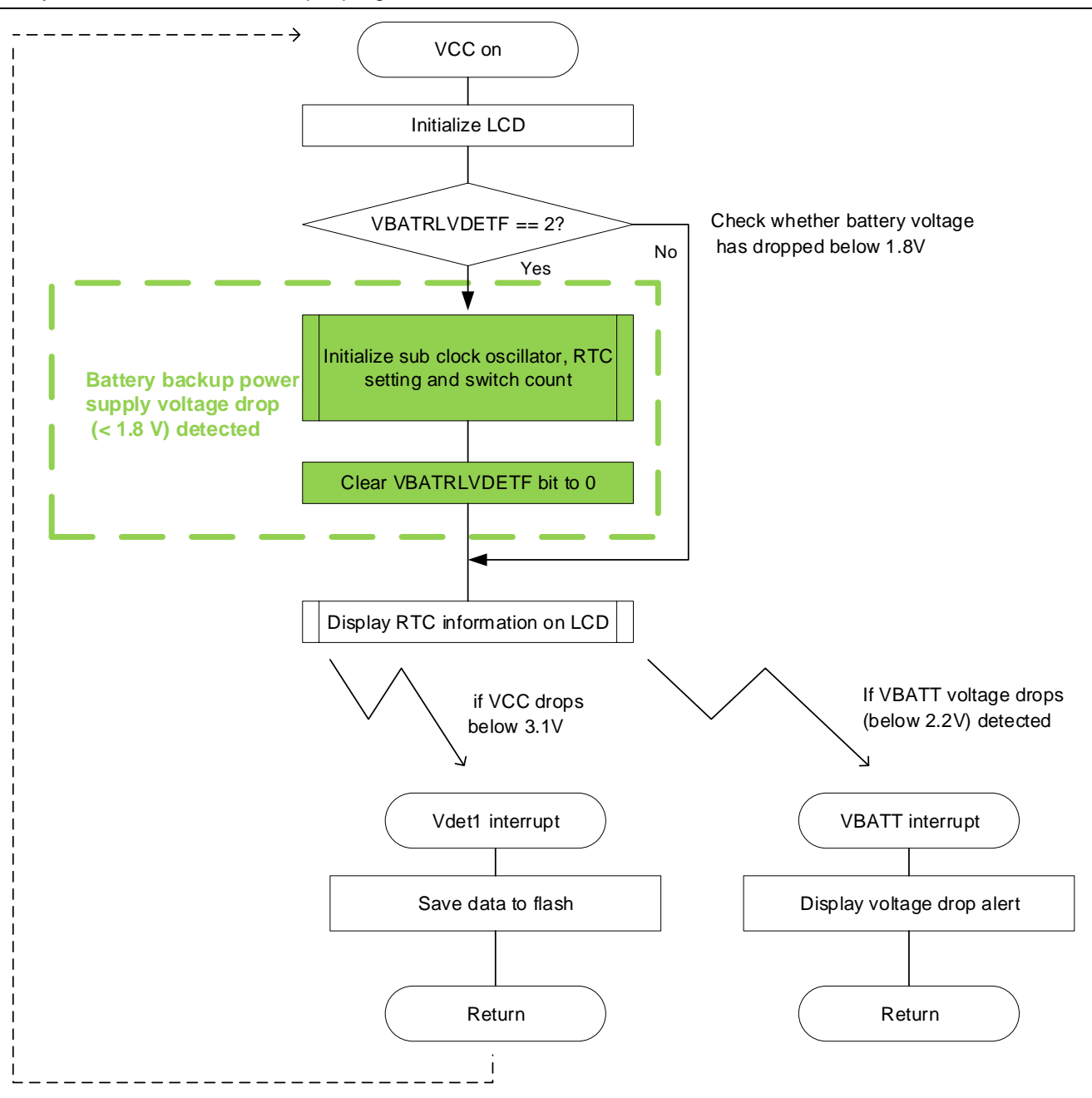

**Figure 1.2 System Flowchart**

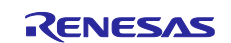

## <span id="page-6-0"></span>**1.2 Operating Environment**

[Table 1.2,](#page-6-1) [Operating Environment,](#page-6-2) shows the environment in which the operation of the sample program was confirmed.

<span id="page-6-1"></span>

| <b>Item</b>             | <b>Description</b>                                              |
|-------------------------|-----------------------------------------------------------------|
| MCU used                | R5F52318ADFP (RX231 Group)                                      |
| Board used              | Renesas Starter Kit for RX231 (product number: R0K505231S000BE) |
| CPU operating frequency | Refer to 2.3, Clock Settings.                                   |
| Integrated development  | <b>Renesas Electronics</b>                                      |
| environment             | e <sup>2</sup> studio Version 7.5.0                             |
| C compiler              | Renesas Electronics                                             |
|                         | C/C++ Compiler Package for RX Family V.3.01.00                  |
| Emulator                | E1                                                              |
| Endian order            | Little-endian                                                   |

<span id="page-6-2"></span>**Table 1.2 Operating Environment**

The sample program uses FIT modules to control battery backup function and programming of the flash memory. LCD display software uses the sample code provided with the RSK board, and the drivers of other functions than battery backup and flash programming are generated using Smart Configurator (SC). Note that in the sample program, R\_Config\_RTC\_Create function call, which is generated for RTC battery backup operation by SC, r\_cg\_hardware\_setup.c file is deleted.

```
void R_Systeminit(void) { /* Enable writing to registers related to operating modes, LPC, CGC and software reset */ SYSTEM.PRCR.WORD = 0xA50FU; /* Enable writing to MPC pin function control registers */ MPC.PWPR.BIT.B0WI = 0U; MPC.PWPR.BIT.PFSWE = 1U; /* Initialize clocks settings */ R CGC Create();
 /* Set peripheral settings */ R Config PORT Create();
 R_Config_CMT0_Create();
 R Config LVD1 Create();
 R Config SCI8 Create();
R Config RTC Create(); \leftarrow Deleted.
```
**Figure 1.3 Modification of r\_cg\_hardware\_setup.c**

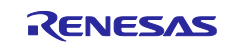

[Table 1.3](#page-7-0) lists the FIT modules used, [Table 1.4](#page-7-1) list the sample code provided with RSK board, an[d Table 1.5](#page-7-2) lists the SC components. For details of the LCD display software, refer to RX231 Group: Renesas Starter Kit Sample Code (e<sup>2</sup> studio for CC-RX) (R01AN3137EG0200).

<span id="page-7-0"></span>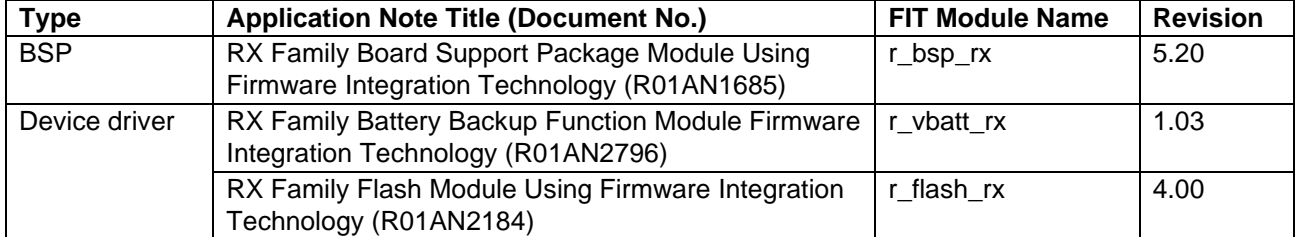

#### **Table 1.3 FIT Module**

#### **Table 1.4 Sample Code**

<span id="page-7-1"></span>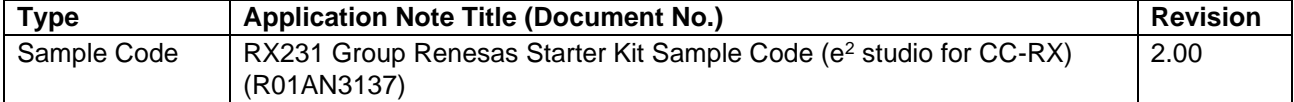

#### **Table 1.5 SC Components**

<span id="page-7-2"></span>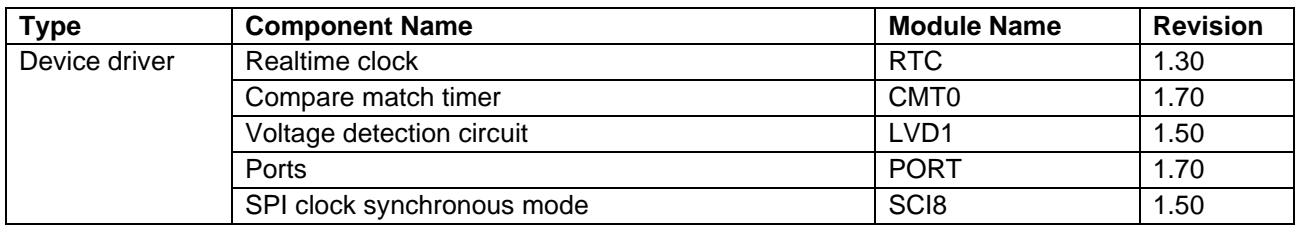

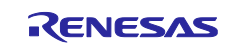

## <span id="page-8-0"></span>**2. Hardware**

## <span id="page-8-1"></span>**2.1 Overview of Renesas Starter Kit for RX231 (RSK)**

Excerpted from RSKRX231 manual

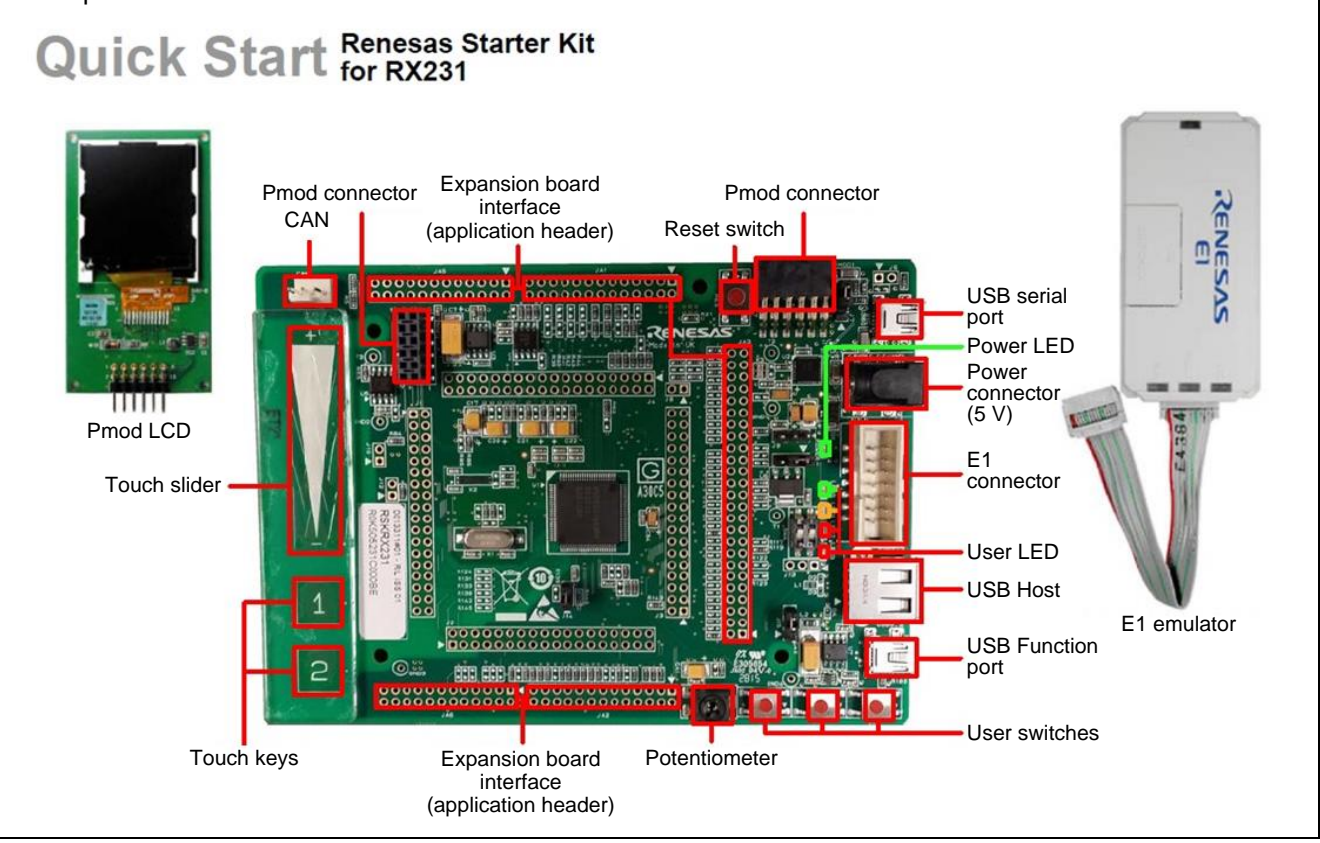

**Figure 2.1 RSKRX231**

## <span id="page-8-2"></span>**2.2 Pins Used**

The MCU pins used are listed below.

**Table 2.1 Related Pins**

| <b>Pin Name</b> | VO.    | <b>Description</b>         |
|-----------------|--------|----------------------------|
| PC7             | Output | SCI8 transmit              |
| PC <sub>5</sub> | Output | SCI8 clock                 |
| P31             | Input  | RTC input capture (RTCIC1) |
| P34             | Input  | Switch input (SW2)         |
| P33             | Output | <b>LCD</b> control         |
| PE3             | Output | <b>LCD</b> control         |
| PE4             | Output | <b>LCD</b> control         |
| PE7             | Output | <b>LCD</b> control         |

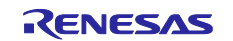

## <span id="page-9-0"></span>**2.3 Clock Settings**

<span id="page-9-5"></span>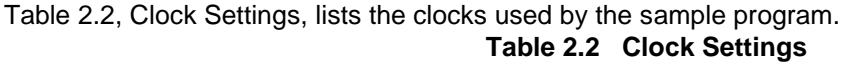

<span id="page-9-4"></span>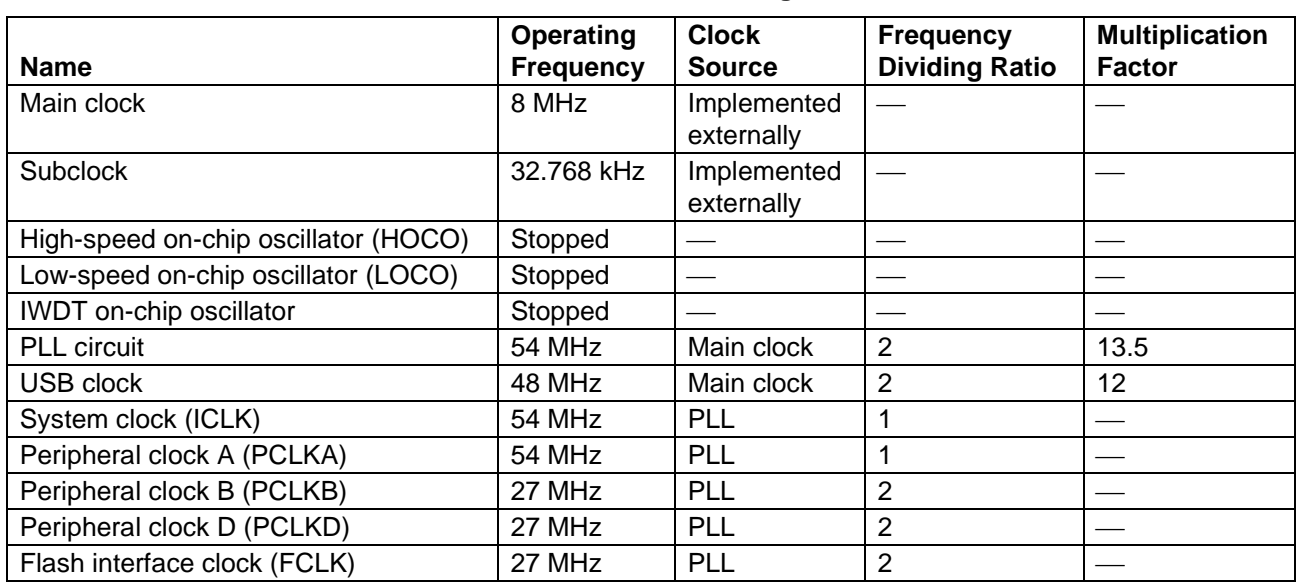

## <span id="page-9-1"></span>**2.4 LCD Panel**

The LCD panel (Pmod specification) included with the RSK is used.

## <span id="page-9-2"></span>**2.5 Hardware Modifications**

To confirm the operation of the sample program, modifications were made to the RSK to enable battery backup operation.

### <span id="page-9-3"></span>**2.5.1 VBATT Connection**

The RX231 RSK board is provided with jumper J10 to allow confirming operation of the battery backup function. However, jumper J10 is not mounted on the board when it is shipped from the factory and VBATT pin is connected to VCC by resistor R86. It is therefore necessary to make the following modifications.

- 1. Remove resistor R86.
- 2. Solder resistor R85 to the board.
- 3. Solder a pin header (two-pin) to the board in the jumper J10 location.

For reference when performing modifications, see [Figure 2.2,](#page-10-1) [Excerpt from RSKRX231](#page-10-2) User's Manual, and [Figure 2.3,](#page-10-3) [VBATT Circuit Detail Excerpted from RSKRX231](#page-10-4) CPU Board Schematics.

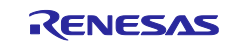

| Reference     | <b>Explanation</b>                                                 | Fit                                      | <b>DNF</b>           | <b>Related Ref.</b>                     |
|---------------|--------------------------------------------------------------------|------------------------------------------|----------------------|-----------------------------------------|
| Board 5V      | Connects 5V power rail to Board_5V.                                | <b>R80</b>                               |                      | U4, U5, U8, U10, U12                    |
| SD 3V3        | <b>Connects Board VCC to SD 3V3</b>                                | <b>R20</b>                               |                      | U <sub>3</sub>                          |
| CON 3V3       | Connects CON 3V3 to Board VCC.                                     | <b>R21</b>                               |                      | <b>JA1.3</b>                            |
|               | Disconnects CON 3V3 from Board VCC.                                |                                          | R <sub>21</sub>      |                                         |
| Board 3V3     | <b>Connects Board VCC to Board 3V3.</b>                            | R <sub>214</sub>                         |                      | U1(USB0VBUS), PMOD1                     |
| Board VCC     | <b>Connects Board VCC to UC VCC.</b>                               | R55/J8.1-2                               |                      | U1(VCC, AVCC0,<br><b>VREFHO. VREFH)</b> |
|               | Enables current probe for MCU current<br>consumption.              | J8.Open                                  | <b>R55</b>           | U1(VCC, AVCC0,<br><b>VREFHO, VREFH)</b> |
| <b>VBATT</b>  | <b>Connects UC VCC to VBATT.</b><br>(Battery Backup function used) | <b>R86</b>                               | <b>R85</b>           | ٠                                       |
|               | Disconnects UC VCC from VBATT.<br>(Battery Backup function unused) | <b>R85</b>                               | <b>R86</b>           | J10                                     |
| UC VCC        | Connects UC VCC to 3.3V power rail.                                | R55/J8.1-2                               |                      | U1(VCC)                                 |
|               | Disconnects UC VCC from 3.3V power rail.                           | J8.Open                                  | <b>R55</b>           |                                         |
| <b>VCCUSB</b> | Connects UC VCC to U1 VCC USB pin.<br>(UC VCC: 3.3V)               | R140, R139/J14.1-2                       |                      | U1(VCC USB)                             |
|               | Disconnects UC VCC from U1 VCC USB pin.<br>$(UC$ VCC: $5V$ )       |                                          | R140, R139, J14.Open | ÷                                       |
|               |                                                                    | Table 6-4: Power Supply Option Links (2) |                      |                                         |

<span id="page-10-2"></span>6-4: Power Supply Option Links (2)

**Figure 2.2 Excerpt from RSKRX231 User's Manual**

<span id="page-10-1"></span>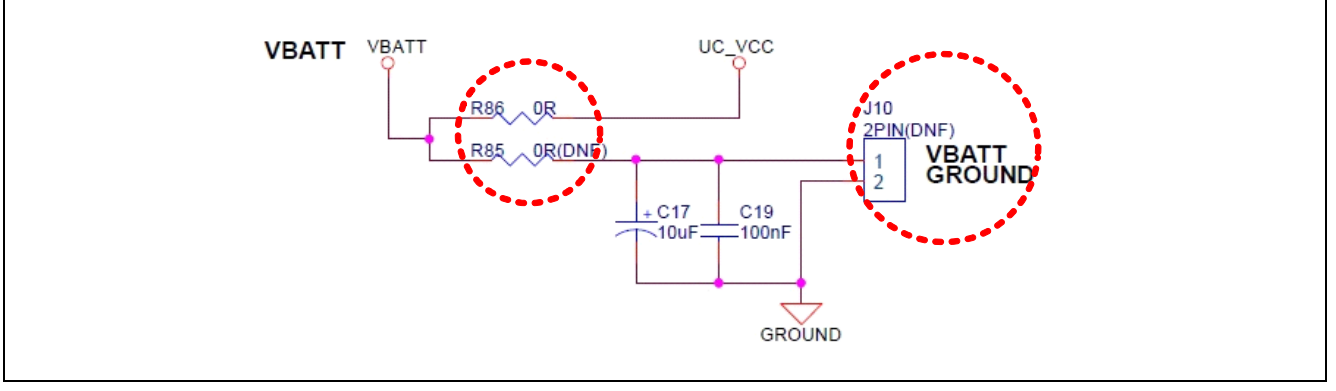

<span id="page-10-4"></span>**Figure 2.3 VBATT Circuit Detail Excerpted from RSKRX231 CPU Board Schematics**

## <span id="page-10-3"></span><span id="page-10-0"></span>**2.5.2 RTCIC1 Input**

The RX231 RSK board is designed SW1 for IRQ1 (RTCIC1) input and it is set to "pull-up by VCC." It is therefore necessary to make the following modifications.

- 1. Remove resistor R271.
- 2. Connect IRQ1 to VBATT battery through an external switch.
- 3. When the switch is turned on, VBATT is connected to IRQ1.

For reference when performing modifications, see [Figure 2.4,](#page-10-5) RTCIC1 [Circuit Detail Excerpted from](#page-10-6)  RSKRX231 [CPU Board Schematics.](#page-10-6)

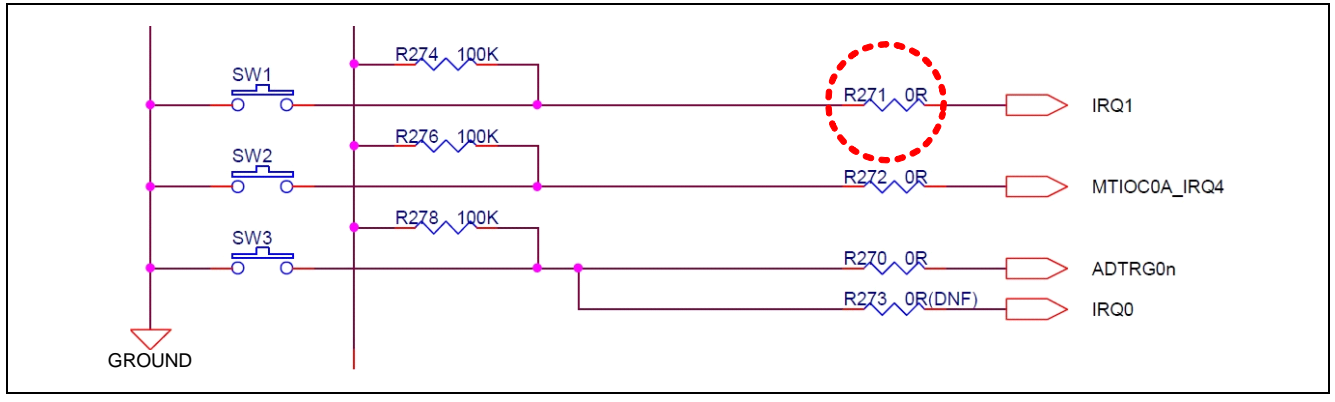

<span id="page-10-6"></span><span id="page-10-5"></span>**Figure 2.4 RTCIC1 Circuit Detail Excerpted from RSKRX231 CPU Board Schematics**

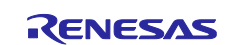

## <span id="page-11-0"></span>**3. Software**

The configuration and functions of the software referenced in this application note are described below. The folder containing the files generated automatically by the FIT modules and SC is smc\_gen, which is in the src folder.

## <span id="page-11-1"></span>**3.1 FIT Modules**

The folders containing the FIT modules used by the sample program are listed below.

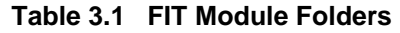

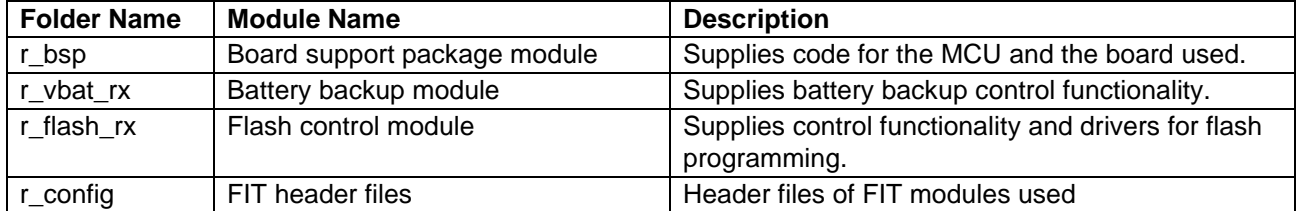

Note: For the configuration and functions of the various FIT modules, refer to the specifications of each module.

## <span id="page-11-2"></span>**3.2 SC Components**

The folders containing the SC components used by the sample program are listed below. **Table 3.2 SC Component Folders**

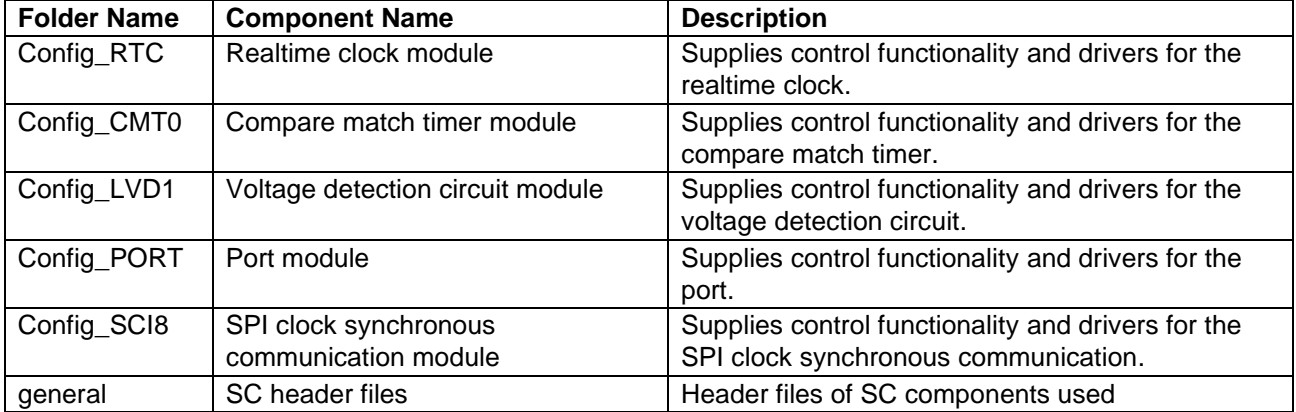

Note: For the configuration and functions of the various SC components, refer to the description of each component in Smart Configurator User's Manual: RX API Reference (R20UT4360).

## <span id="page-11-3"></span>**3.3 File Composition**

The file configuration of the software referenced in this application note is described below. Files, including components of FIT modules, generated automatically by the integrated development environment are omitted.

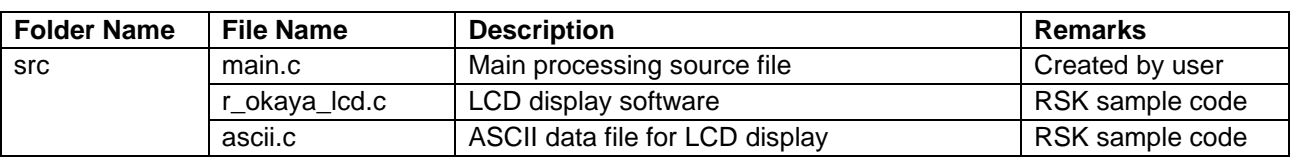

#### **Table 3.3 User Files**

Note: The smc\_gen folder in the src folder contains files generated automatically by FIT modules and the SC environment.

## <span id="page-11-4"></span>**3.4 Option-Setting Memory Settings**

<span id="page-11-5"></span>[Table 3.4,](#page-11-5) [Option-Setting Memory Settings,](#page-12-3) lists the option-setting memory settings used by the sample program.

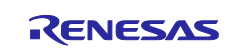

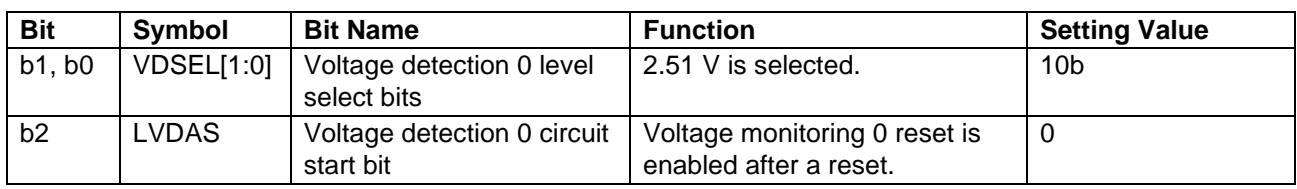

#### <span id="page-12-3"></span>**Table 3.4 Option-Setting Memory Settings**

## <span id="page-12-0"></span>**3.5 Constants**

None.

## <span id="page-12-1"></span>**3.6 Variables**

<span id="page-12-4"></span>[Table 3.5,](#page-12-4) [Global Variables,](#page-12-5) lists the global variables used by the sample program. **Table 3.5 Global Variables**

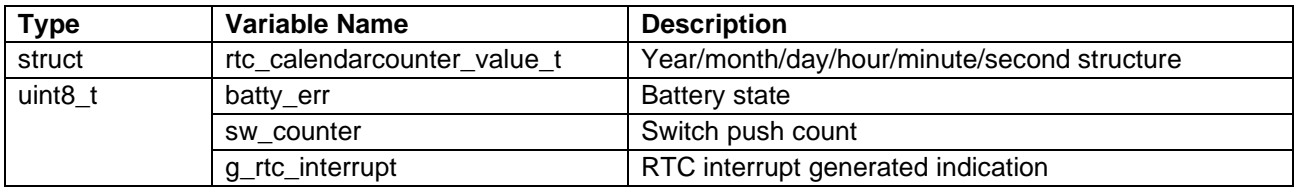

## <span id="page-12-2"></span>**3.7 Functions Used**

<span id="page-12-6"></span>[Table 3.6,](#page-12-6) [User Functions,](#page-12-7) lists the functions referenced in the user file (main.c).

#### <span id="page-12-7"></span><span id="page-12-5"></span>**Table 3.6 User Functions**

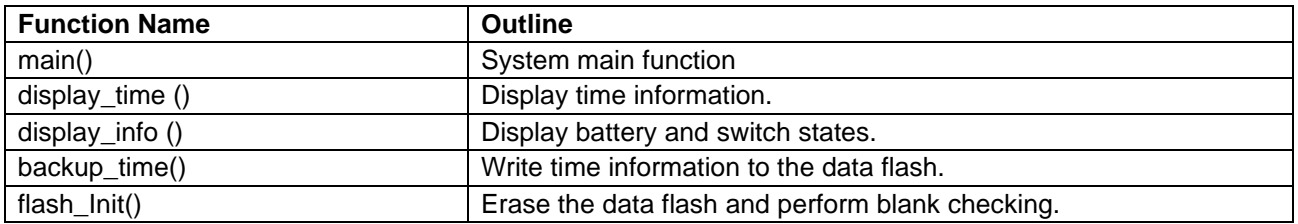

The functions used in the sample code of each FIT/SC modules are listed below.

## **Table 3.7 SC Module Functions**

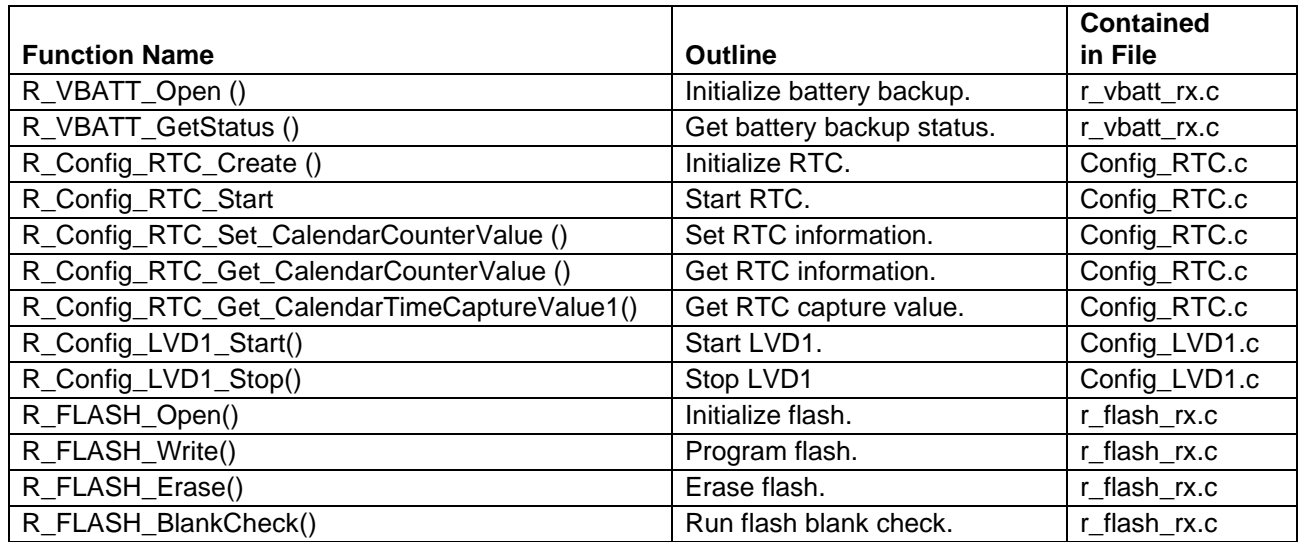

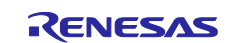

## <span id="page-13-0"></span>**3.8 Function Specifications**

User setting functions are described below. For information on FIT module functions, refer to the specifications of the relevant module.

#### <span id="page-13-1"></span>**3.8.1 main**

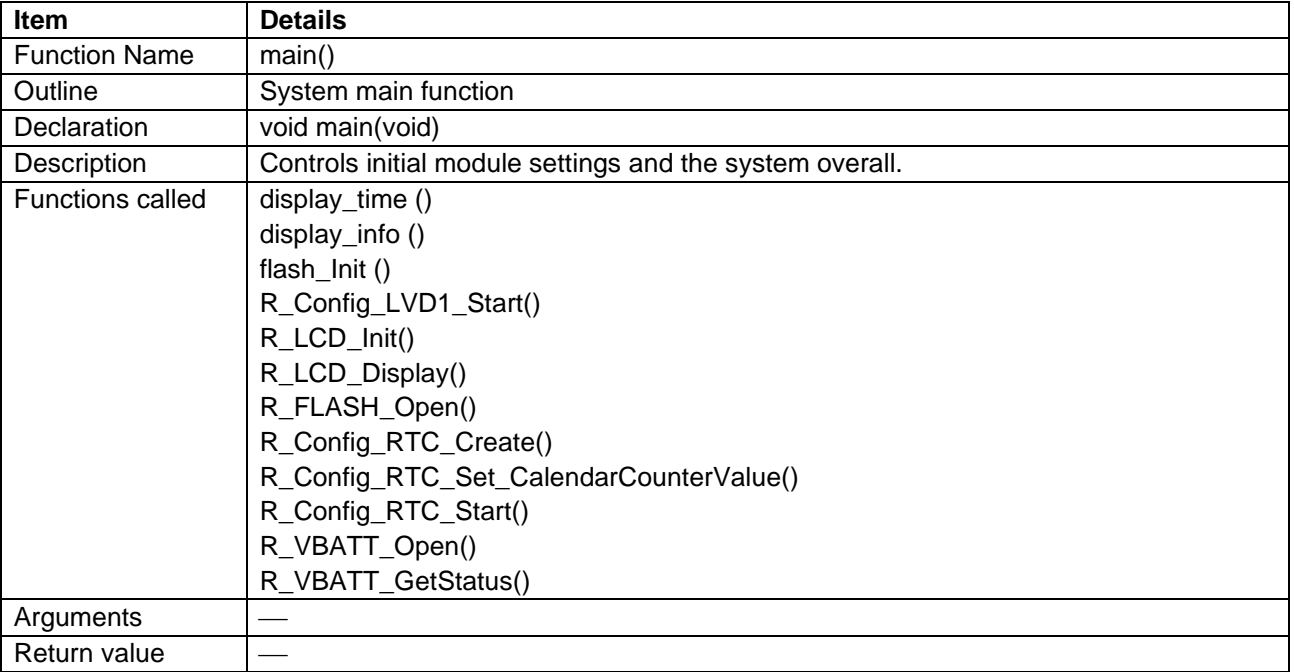

#### **Table 3.8 main Function**

### <span id="page-13-2"></span>**3.8.2 flash\_Init**

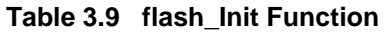

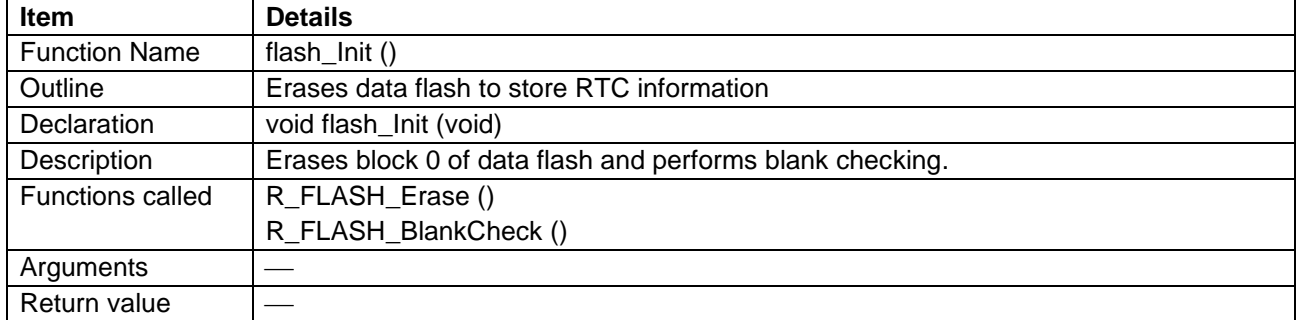

### <span id="page-13-3"></span>**3.8.3 display\_time**

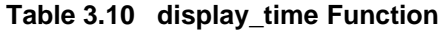

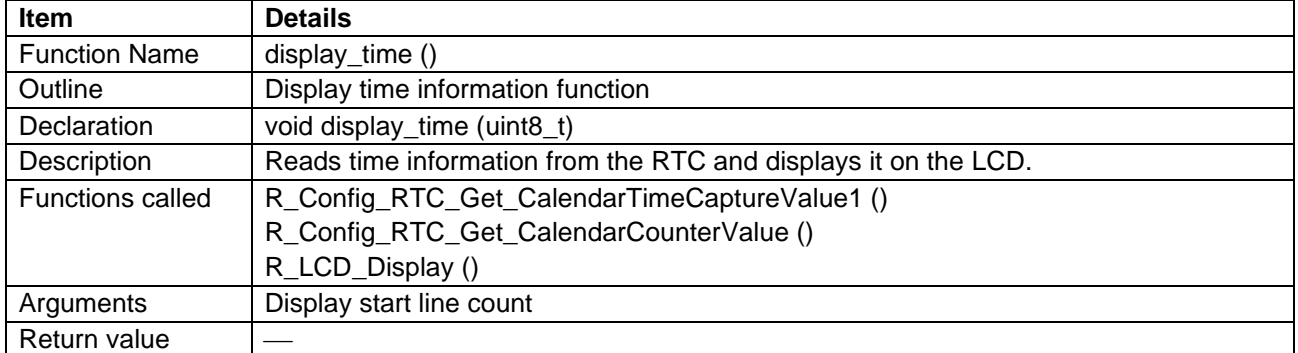

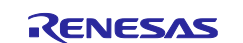

#### <span id="page-14-0"></span>**3.8.4 display\_info**

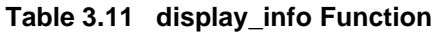

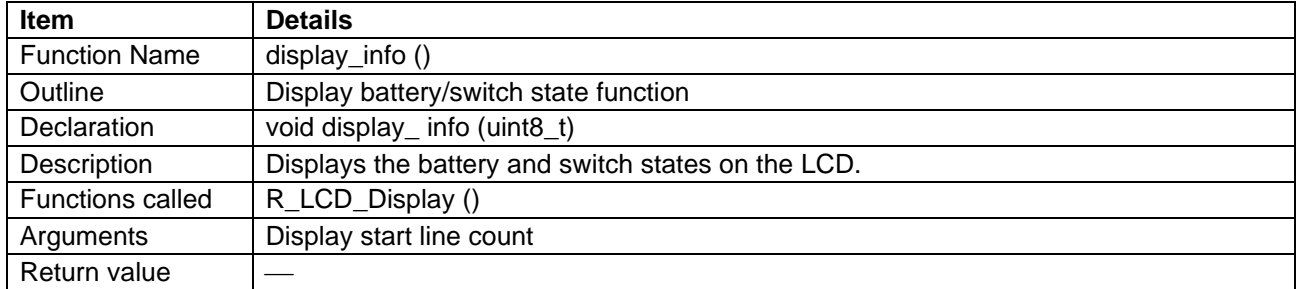

#### <span id="page-14-1"></span>**3.8.5 backup\_time**

## **Table 3.12 backup\_time Function**

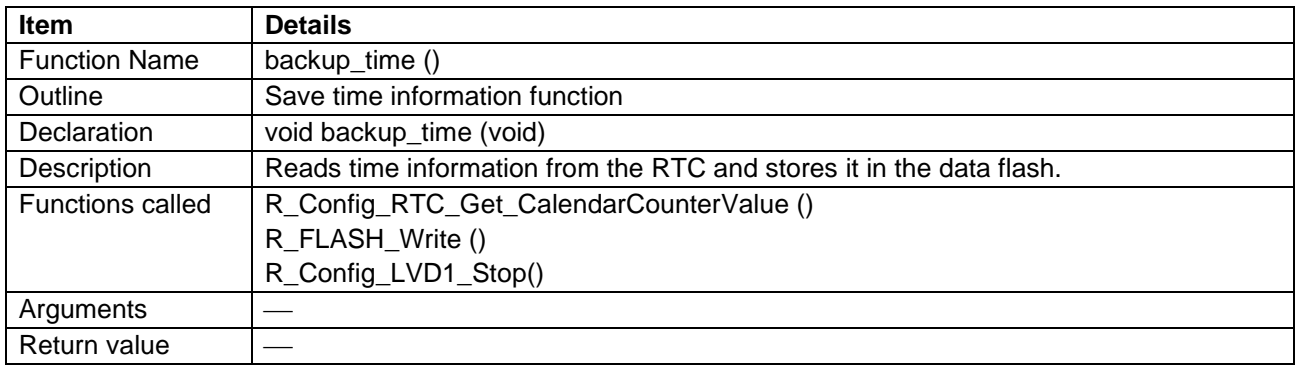

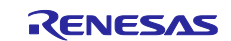

## <span id="page-15-0"></span>**4. Flowcharts**

Flowcharts of the functions used by the user file described in this application note are shown below.

## <span id="page-15-1"></span>**4.1 main Function: main()**

[Figure 4.1](#page-15-2) is a flowchart of the main processing routine.

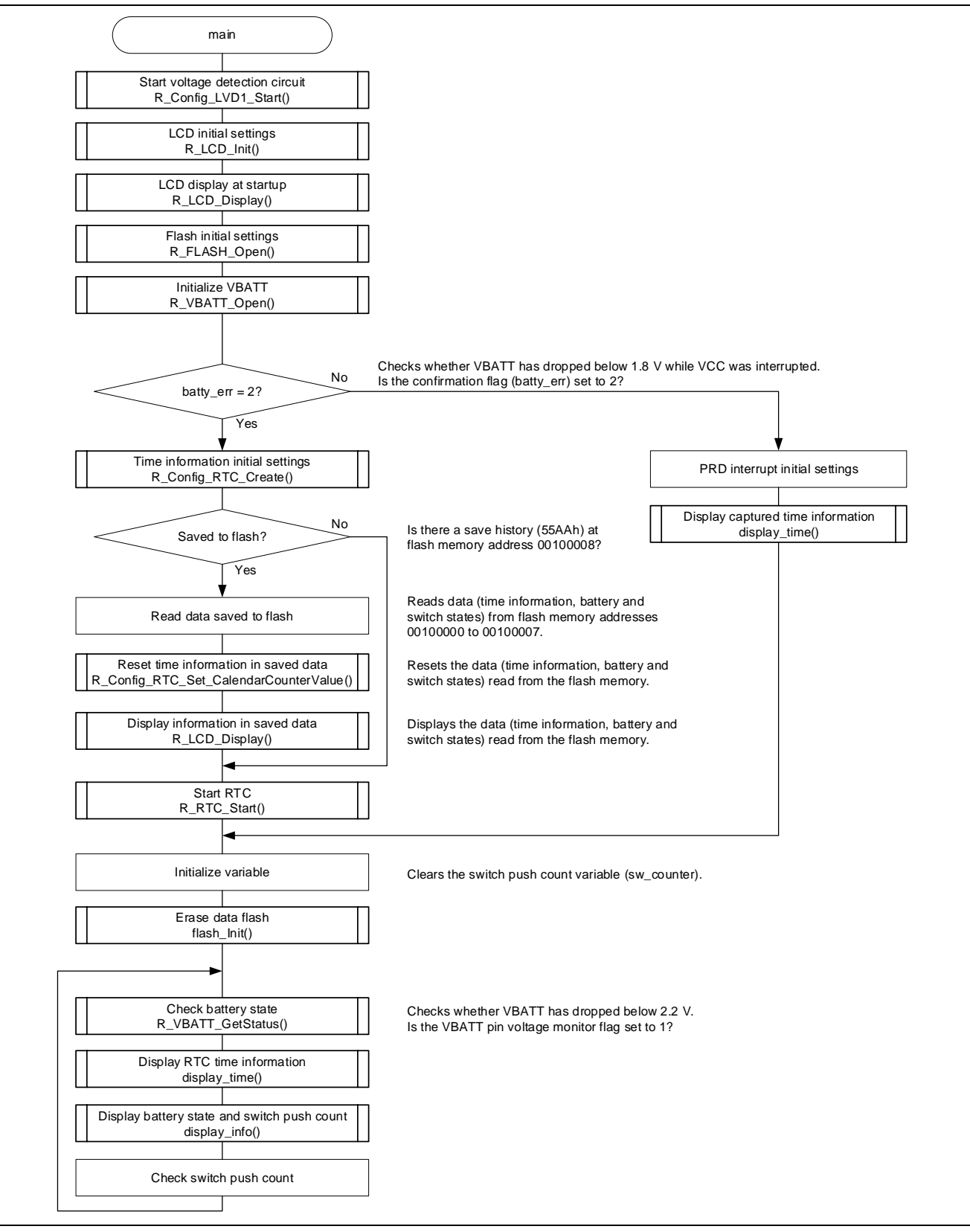

<span id="page-15-2"></span>**Figure 4.1 main Function**

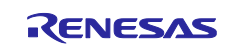

## <span id="page-16-0"></span>**4.2 Erase Data Flash Function: flash\_Init ()**

[Figure](#page-16-2) 4.2 is a flowchart of the function for erasing the data flash.

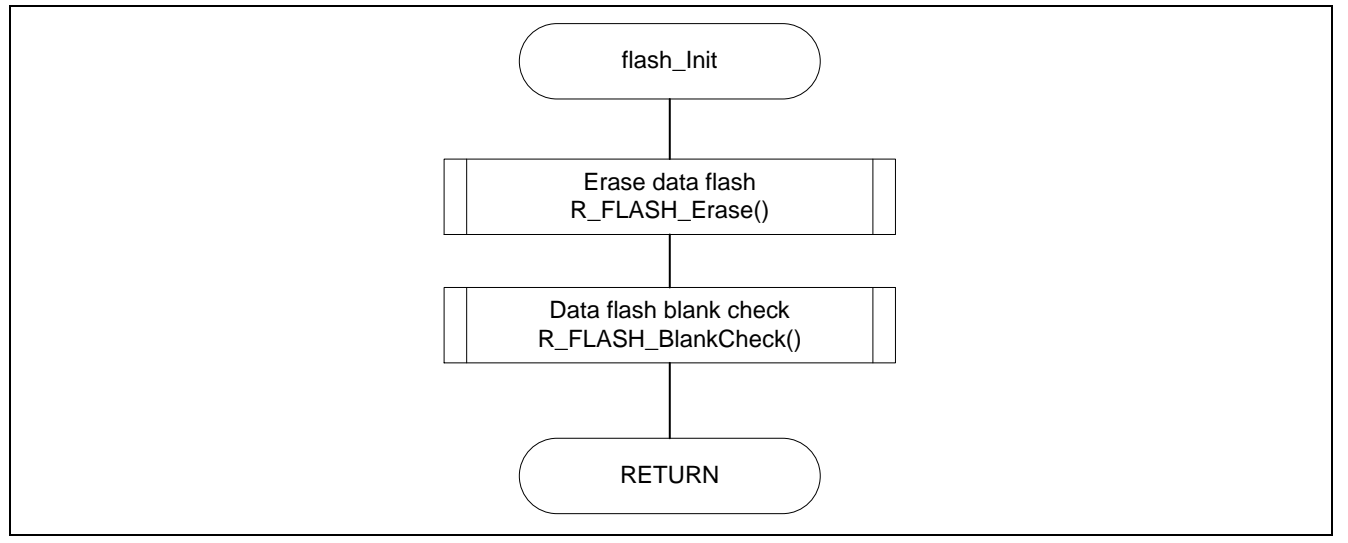

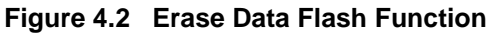

## <span id="page-16-2"></span><span id="page-16-1"></span>**4.3 Display Time Information Function: display\_time()**

[Figure 4.3](#page-16-3) is a flowchart of the function for displaying time information on the LCD.

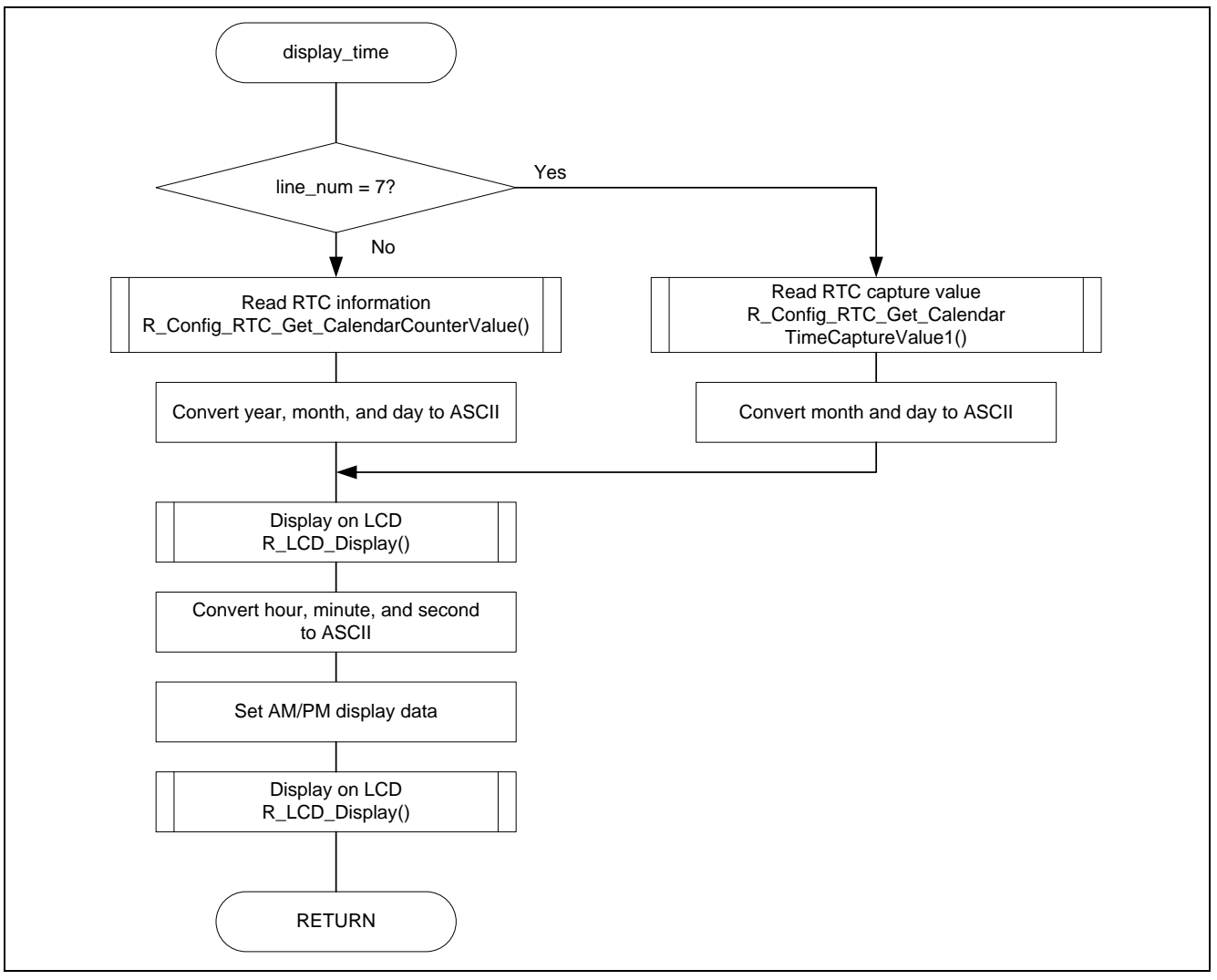

<span id="page-16-3"></span>**Figure 4.3 Display Time Information Function**

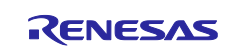

## <span id="page-17-0"></span>**4.4 Battery Status and Switch Push Count Display Function: display\_time()**

[Figure 4.4](#page-17-1) is a flowchart of the function for displaying the battery status and switch push count on the LCD.

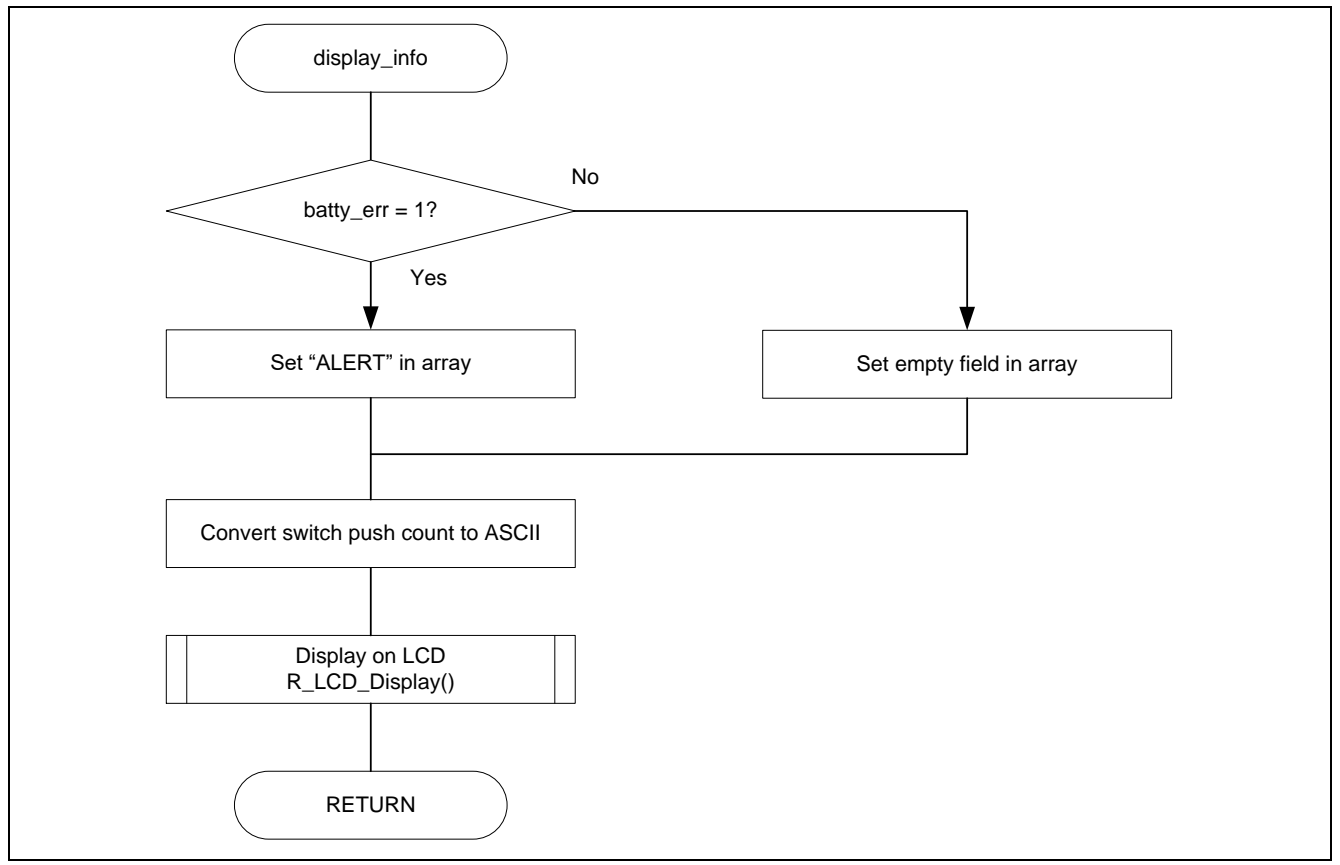

<span id="page-17-1"></span>**Figure 4.4 Battery Status and Switch Push Count Display Function**

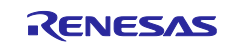

## <span id="page-18-0"></span>**4.5 Save Time Information Function: backup\_time()**

[Figure 4.5](#page-18-1) is a flowchart of the function for saving time information to the data flash (Vdet1 interrupt processing).

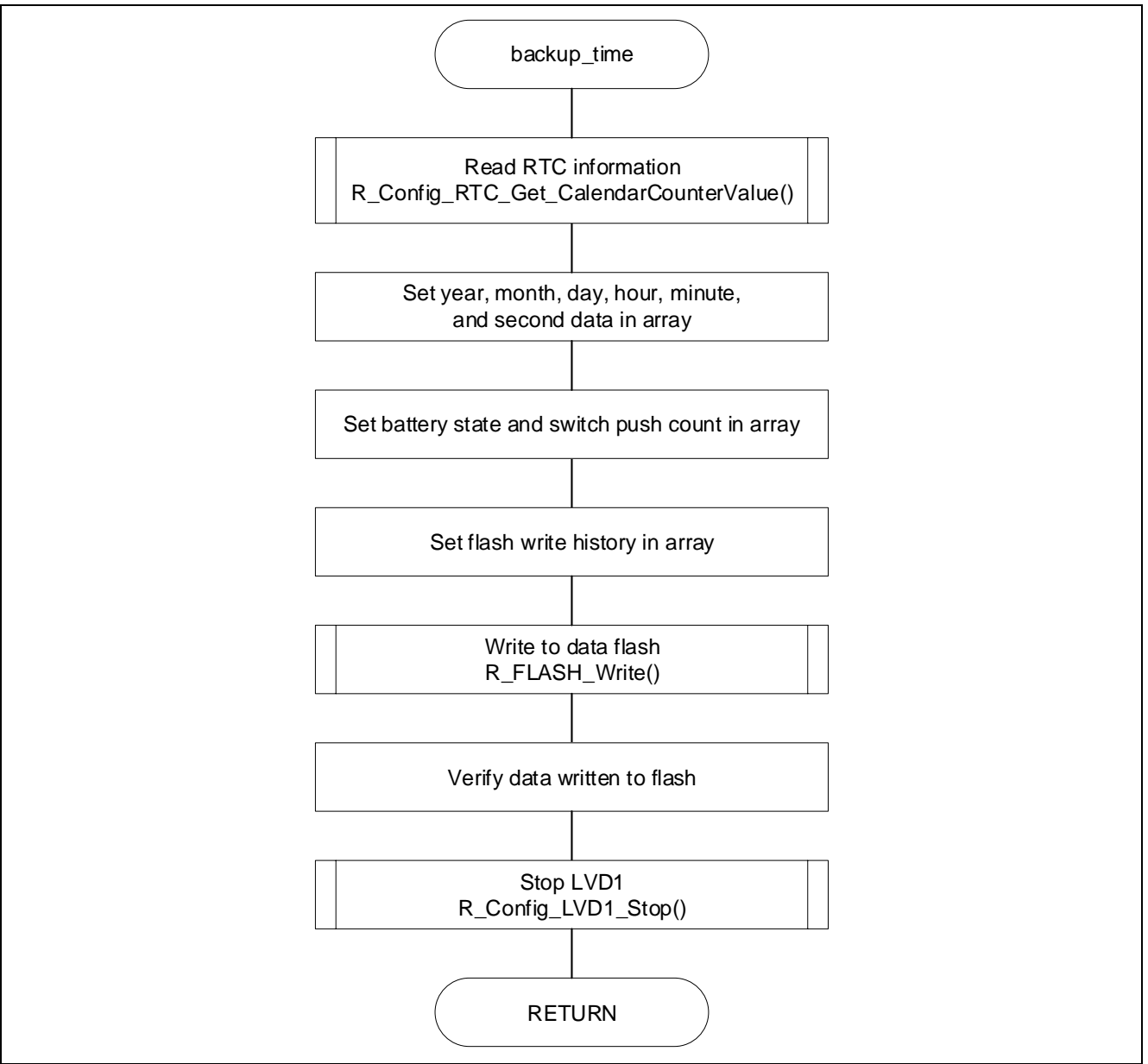

<span id="page-18-1"></span>**Figure 4.5 Save Time Information Function**

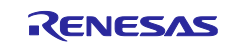

## <span id="page-19-0"></span>**5. LCD Display and RTC Input Capture Operation**

## <span id="page-19-1"></span>**5.1 LCD Display**

The sample program displays data information on the LCD screen as described as below.

- Time information: year/month/day and hour/minute/second
- VBATT drop alert and switch push count
- RTC input capture time information: month/day and hour/minute/second
- Flash save data: year/month/day, hour/minute/second, VBATT drop alert/switch push count

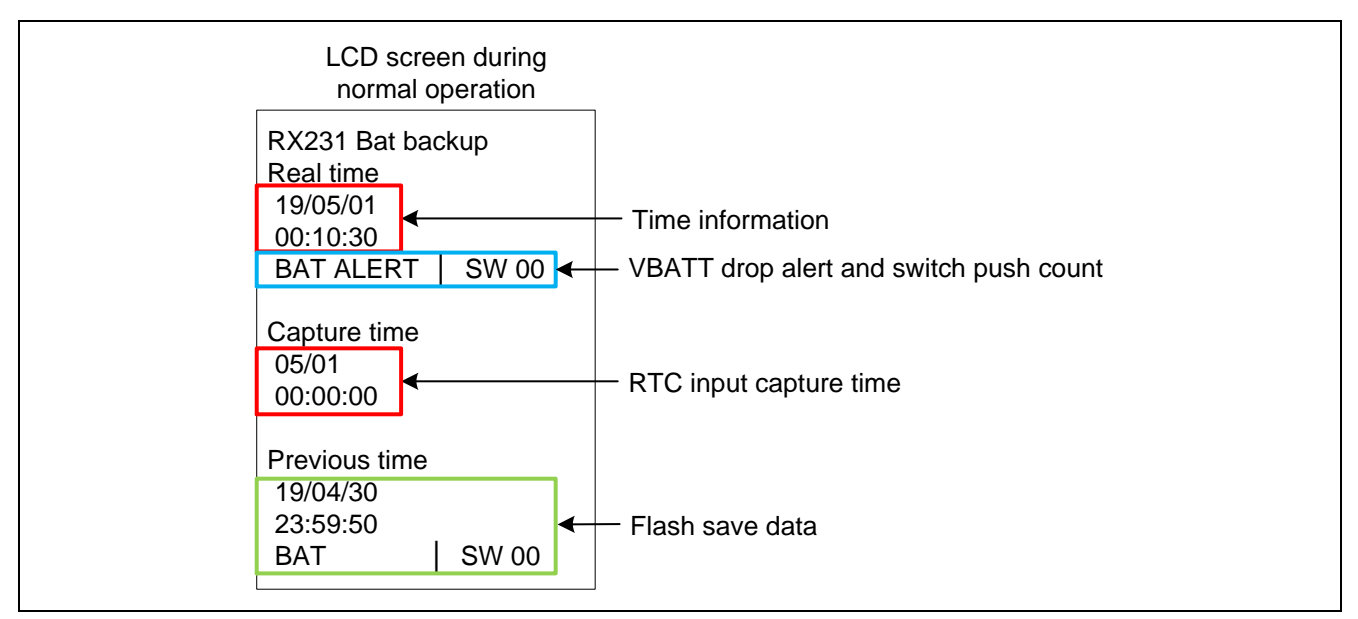

#### **Figure 5.1 Display Setting**

#### <span id="page-19-2"></span>**5.1.1 Execution During Battery Backup Operation**

1. After VCC and VBATT are turned on, the LCD displays the time counting every second. The battery state and the number of times SW2 has been pressed are also displayed.

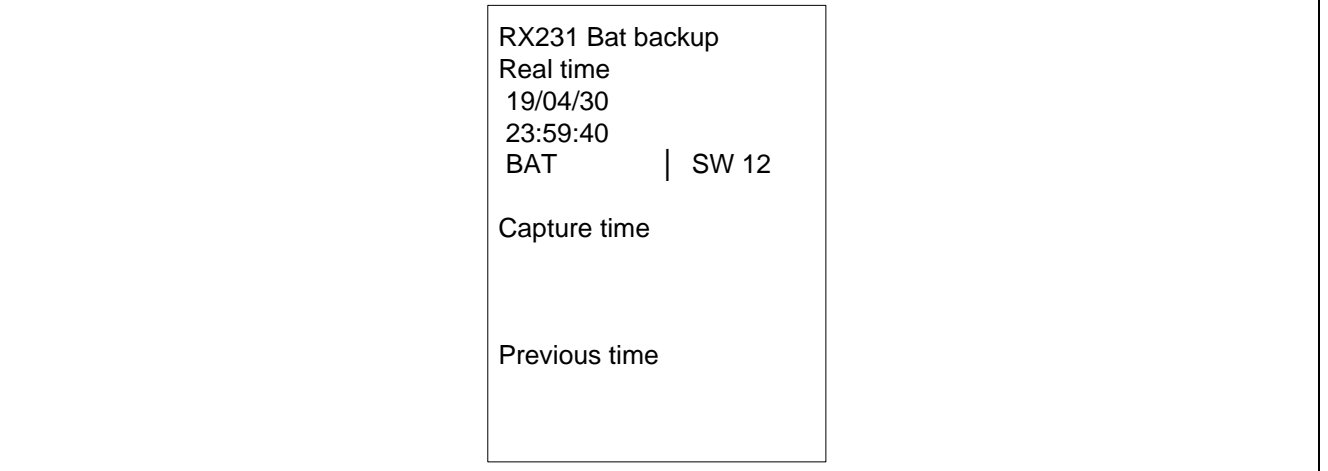

#### **Figure 5.2 Display During Normal Operation (After power-on reset)**

- 2. When VCC drops, the time information is saved to the data flash, and the power supply switches from VCC to VBATT. At this point, the LCD goes blank.
- 3. During battery backup operation, the RTC continue operating and the time information is updated. When the RTCIC1 input switch (external) is turned on, the time is captured in the RTC.
- 4. When VCC recovers, the power supply switches from VBATT to VCC, and the time information is again displayed on the LCD once every second. The RTC input capture time information also is displayed.

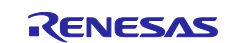

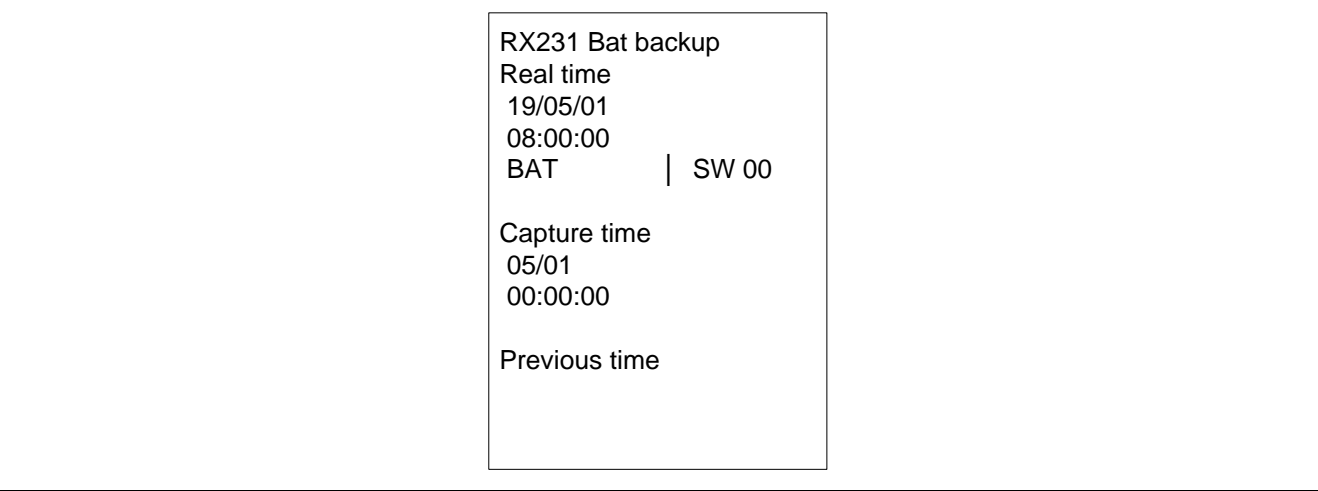

### **Figure 5.3 Display After VCC Recovery**

5. When VBATT drops below 2.2V while VCC is on, an alert is displayed.

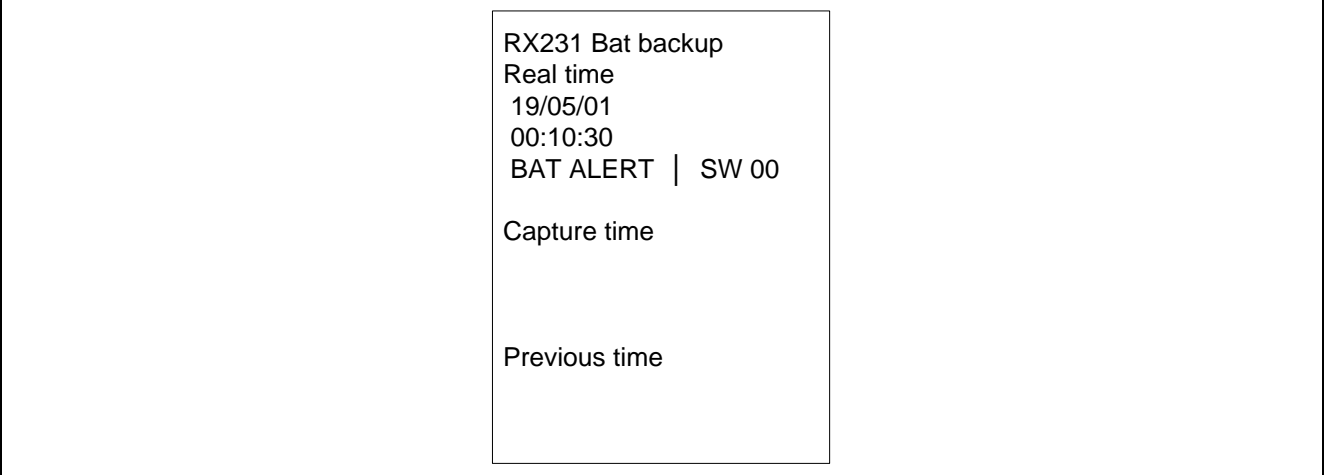

**Figure 5.4 Alert Display When VBATT Drops**

### <span id="page-20-0"></span>**5.1.2 Battery Backup Operation Disruption**

If VCC is turned on after VCC and VBATT were cut off, the time information and SW2 push count saved at the previous time VCC dropped is displayed on the LCD screen.

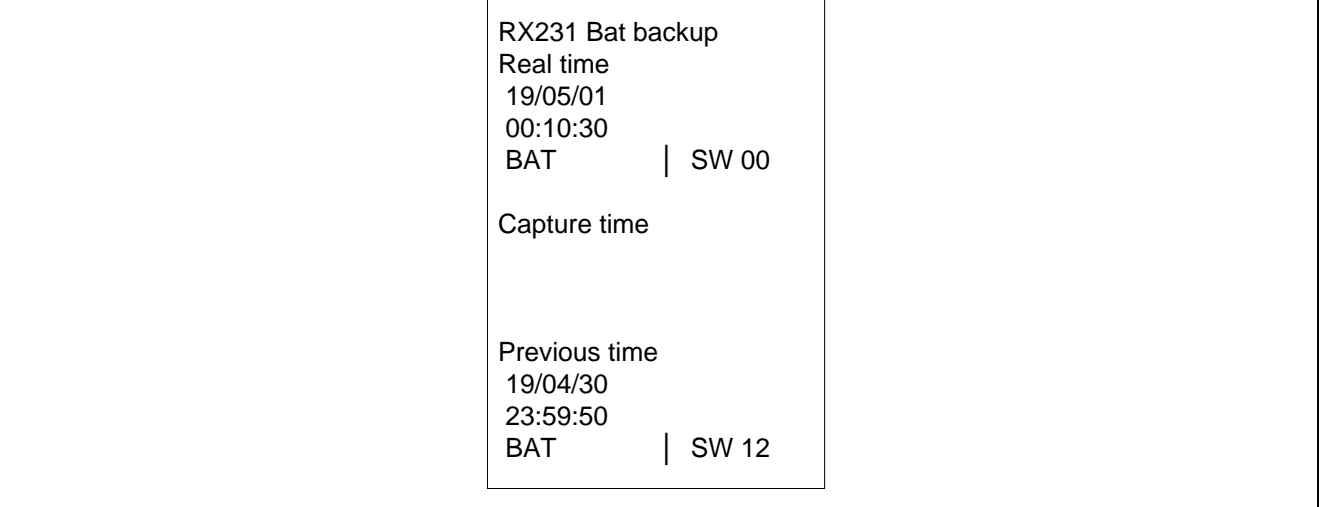

**Figure 5.5 Display when VCC Recovery after VCC and VBATT Disruption**

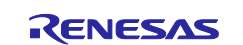

٦

## <span id="page-21-0"></span>**5.2 RTC Input Capture Operation**

P30~32 pin can be used as peripheral functions such as serial communication, and RTC input capture function. Setting operation function should be done during MCU is powered by VCC.

Moreover, during VCC powers, all functions multiplexed can be used. However, after power was switched to VBATT, only RTC input capture function can continue to operate. This means if these pins are set to other functions that RTC input capture during VCC power, after switching to VBATT, those function cannot continue to operate, and pin states become Hi-Z. Therefore, in case battery backup function is used and P30~32 is not used, it is recommended to set them in input mode and connect to VSS via a resistor.

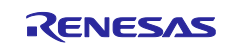

## <span id="page-22-0"></span>**Revision History**

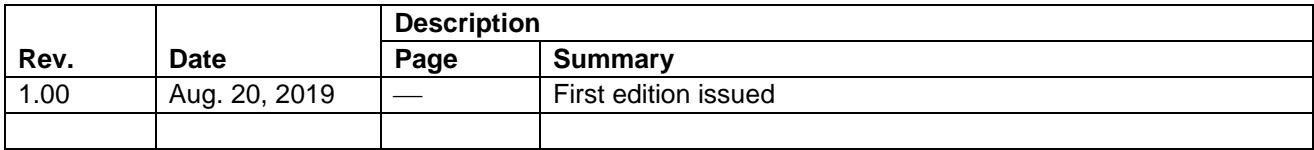

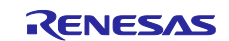

## **General Precautions in the Handling of Microprocessing Unit and Microcontroller Unit Products**

The following usage notes are applicable to all Microprocessing unit and Microcontroller unit products from Renesas. For detailed usage notes on the products covered by this document, refer to the relevant sections of the document as well as any technical updates that have been issued for the products. 1. Precaution against Electrostatic Discharge (ESD)

A strong electrical field, when exposed to a CMOS device, can cause destruction of the gate oxide and ultimately degrade the device operation. Steps must be taken to stop the generation of static electricity as much as possible, and quickly dissipate it when it occurs. Environmental control must be adequate. When it is dry, a humidifier should be used. This is recommended to avoid using insulators that can easily build up static electricity. Semiconductor devices must be stored and transported in an anti-static container, static shielding bag or conductive material. All test and measurement tools including work benches and floors must be grounded. The operator must also be grounded using a wrist strap. Semiconductor devices must not be touched with bare hands. Similar precautions must be taken for printed circuit boards with mounted semiconductor devices. 2. Processing at power-on

The state of the product is undefined at the time when power is supplied. The states of internal circuits in the LSI are indeterminate and the states of register settings and pins are undefined at the time when power is supplied. In a finished product where the reset signal is applied to the external reset pin, the states of pins are not guaranteed from the time when power is supplied until the reset process is completed. In a similar way, the states of pins in a product that is reset by an on-chip power-on reset function are not guaranteed from the time when power is supplied until the power reaches the level at which resetting is specified.

3. Input of signal during power-off state

Do not input signals or an I/O pull-up power supply while the device is powered off. The current injection that results from input of such a signal or I/O pull-up power supply may cause malfunction and the abnormal current that passes in the device at this time may cause degradation of internal elements. Follow the guideline for input signal during power-off state as described in your product documentation.

4. Handling of unused pins

Handle unused pins in accordance with the directions given under handling of unused pins in the manual. The input pins of CMOS products are generally in the high-impedance state. In operation with an unused pin in the open-circuit state, extra electromagnetic noise is induced in the vicinity of the LSI, an associated shoot-through current flows internally, and malfunctions occur due to the false recognition of the pin state as an input signal become possible.

5. Clock signals

After applying a reset, only release the reset line after the operating clock signal becomes stable. When switching the clock signal during program execution, wait until the target clock signal is stabilized. When the clock signal is generated with an external resonator or from an external oscillator during a reset, ensure that the reset line is only released after full stabilization of the clock signal. Additionally, when switching to a clock signal produced with an external resonator or by an external oscillator while program execution is in progress, wait until the target clock signal is stable.

6. Voltage application waveform at input pin

Waveform distortion due to input noise or a reflected wave may cause malfunction. If the input of the CMOS device stays in the area between VIL (Max.) and V<sub>IH</sub> (Min.) due to noise, for example, the device may malfunction. Take care to prevent chattering noise from entering the device when the input level is fixed, and also in the transition period when the input level passes through the area between  $V_{II}$  (Max.) and  $V_{II}$  (Min.).

7. Prohibition of access to reserved addresses

Access to reserved addresses is prohibited. The reserved addresses are provided for possible future expansion of functions. Do not access these addresses as the correct operation of the LSI is not guaranteed.

8. Differences between products

Before changing from one product to another, for example to a product with a different part number, confirm that the change will not lead to problems. The characteristics of a microprocessing unit or microcontroller unit products in the same group but having a different part number might differ in terms of internal memory capacity, layout pattern, and other factors, which can affect the ranges of electrical characteristics, such as characteristic values, operating margins, immunity to noise, and amount of radiated noise. When changing to a product with a different part number, implement a systemevaluation test for the given product.

## **Notice**

- 1. Descriptions of circuits, software and other related information in this document are provided only to illustrate the operation of semiconductor products and application examples. You are fully responsible for the incorporation or any other use of the circuits, software, and information in the design of your product or system. Renesas Electronics disclaims any and all liability for any losses and damages incurred by you or third parties arising from the use of these circuits, software, or information.
- 2. Renesas Electronics hereby expressly disclaims any warranties against and liability for infringement or any other claims involving patents, copyrights, or other intellectual property rights of third parties, by or arising from the use of Renesas Electronics products or technical information described in this document, including but not limited to, the product data, drawings, charts, programs, algorithms, and application examples.
- 3. No license, express, implied or otherwise, is granted hereby under any patents, copyrights or other intellectual property rights of Renesas Electronics or others.
- 4. You shall not alter, modify, copy, or reverse engineer any Renesas Electronics product, whether in whole or in part. Renesas Electronics disclaims any and all liability for any losses or damages incurred by you or third parties arising from such alteration, modification, copying or reverse engineering.
- 5. Renesas Electronics products are classified according to the following two quality grades: "Standard" and "High Quality". The intended applications for each Renesas Electronics product depends on the product's quality grade, as indicated below.

"Standard": Computers; office equipment; communications equipment; test and measurement equipment; audio and visual equipment; home electronic appliances; machine tools; personal electronic equipment; industrial robots; etc.

"High Quality": Transportation equipment (automobiles, trains, ships, etc.); traffic control (traffic lights); large-scale communication equipment; key financial terminal systems; safety control equipment; etc.

Unless expressly designated as a high reliability product or a product for harsh environments in a Renesas Electronics data sheet or other Renesas Electronics document, Renesas Electronics products are not intended or authorized for use in products or systems that may pose a direct threat to human life or bodily injury (artificial life support devices or systems; surgical implantations; etc.), or may cause serious property damage (space system; undersea repeaters; nuclear power control systems; aircraft control systems; key plant systems; military equipment; etc.). Renesas Electronics disclaims any and all liability for any damages or losses incurred by you or any third parties arising from the use of any Renesas Electronics product that is inconsistent with any Renesas Electronics data sheet, user's manual or other Renesas Electronics document.

- 6. When using Renesas Electronics products, refer to the latest product information (data sheets, user's manuals, application notes, "General Notes for Handling and Using Semiconductor Devices" in the reliability handbook, etc.), and ensure that usage conditions are within the ranges specified by Renesas Electronics with respect to maximum ratings, operating power supply voltage range, heat dissipation characteristics, installation, etc. Renesas Electronics disclaims any and all liability for any malfunctions, failure or accident arising out of the use of Renesas Electronics products outside of such specified ranges.
- 7. Although Renesas Electronics endeavors to improve the quality and reliability of Renesas Electronics products, semiconductor products have specific characteristics, such as the occurrence of failure at a certain rate and malfunctions under certain use conditions. Unless designated as a high reliability product or a product for harsh environments in a Renesas Electronics data sheet or other Renesas Electronics document, Renesas Electronics products are not subject to radiation resistance design. You are responsible for implementing safety measures to guard against the possibility of bodily injury, injury or damage caused by fire, and/or danger to the public in the event of a failure or malfunction of Renesas Electronics products, such as safety design for hardware and software, including but not limited to redundancy, fire control and malfunction prevention, appropriate treatment for aging degradation or any other appropriate measures. Because the evaluation of microcomputer software alone is very difficult and impractical, you are responsible for evaluating the safety of the final products or systems manufactured by you.
- 8. Please contact a Renesas Electronics sales office for details as to environmental matters such as the environmental compatibility of each Renesas Electronics product. You are responsible for carefully and sufficiently investigating applicable laws and regulations that regulate the inclusion or use of controlled substances, including without limitation, the EU RoHS Directive, and using Renesas Electronics products in compliance with all these applicable laws and regulations. Renesas Electronics disclaims any and all liability for damages or losses occurring as a result of your noncompliance with applicable laws and regulations.
- 9. Renesas Electronics products and technologies shall not be used for or incorporated into any products or systems whose manufacture, use, or sale is prohibited under any applicable domestic or foreign laws or regulations. You shall comply with any applicable export control laws and regulations promulgated and administered by the governments of any countries asserting jurisdiction over the parties or transactions.
- 10. It is the responsibility of the buyer or distributor of Renesas Electronics products, or any other party who distributes, disposes of, or otherwise sells or transfers the product to a third party, to notify such third party in advance of the contents and conditions set forth in this document.
- 11. This document shall not be reprinted, reproduced or duplicated in any form, in whole or in part, without prior written consent of Renesas Electronics.
- 12. Please contact a Renesas Electronics sales office if you have any questions regarding the information contained in this document or Renesas Electronics products.
- (Note1) "Renesas Electronics" as used in this document means Renesas Electronics Corporation and also includes its directly or indirectly controlled subsidiaries.
- (Note2) "Renesas Electronics product(s)" means any product developed or manufactured by or for Renesas Electronics.

(Rev.4.0-1 November 2017)

## **Corporate Headquarters Contact information**

TOYOSU FORESIA, 3-2-24 Toyosu, Koto-ku, Tokyo 135-0061, Japan

#### [www.renesas.com](https://www.renesas.com/)

### **Trademarks**

Renesas and the Renesas logo are trademarks of Renesas Electronics Corporation. All trademarks and registered trademarks are the property of their respective owners.

For further information on a product, technology, the most up-to-date version of a document, or your nearest sales office, please visit: [www.renesas.com/contact/.](https://www.renesas.com/contact/)